## 海淀教育科研管理平台市级论文

操 作 指 南

2024 年 1 月

## 一、访问及登录

海淀区教育科研课题管理系统访问网址:

[https://kt.hdjky.org.cn/](https://kt.hdjky.org.cn/）)(如下图)

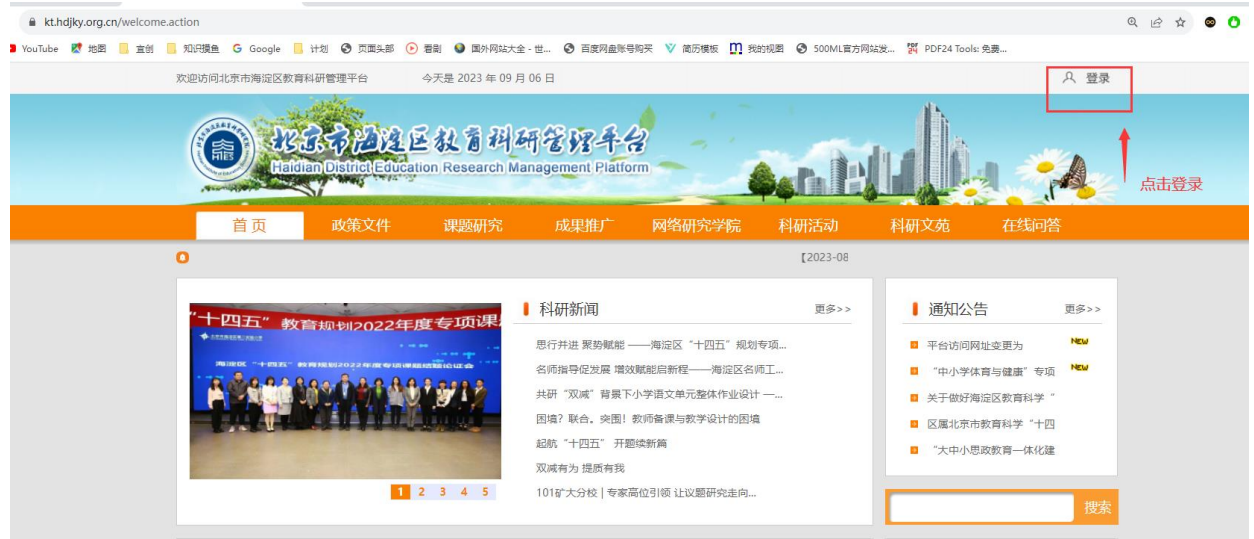

教师可使用教育 id 或用户名进行账号密码登录,如果无法登录 请咨询本学校科研主任。(如下图)

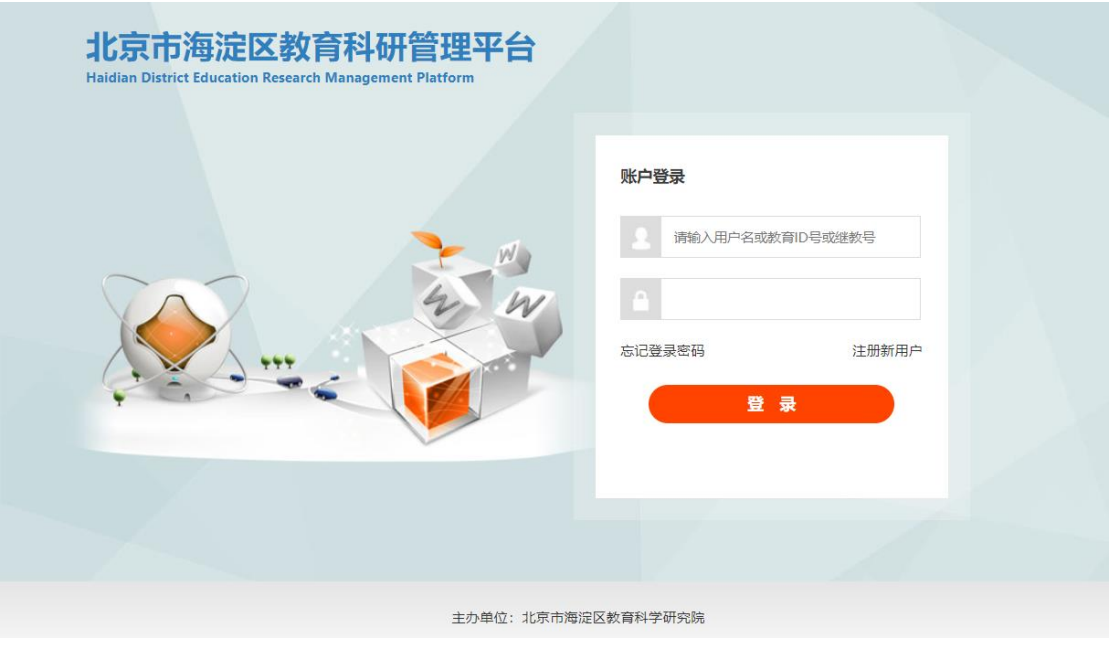

说明:"推荐使用 360、谷歌、QQ 等浏览器。不推荐使用 Internet Explorer"

## 二、提交市级论文

 当登录成功后进入个人中心页面,点击市级论文征集飘窗或者 提交市级论文模块(如下图)。

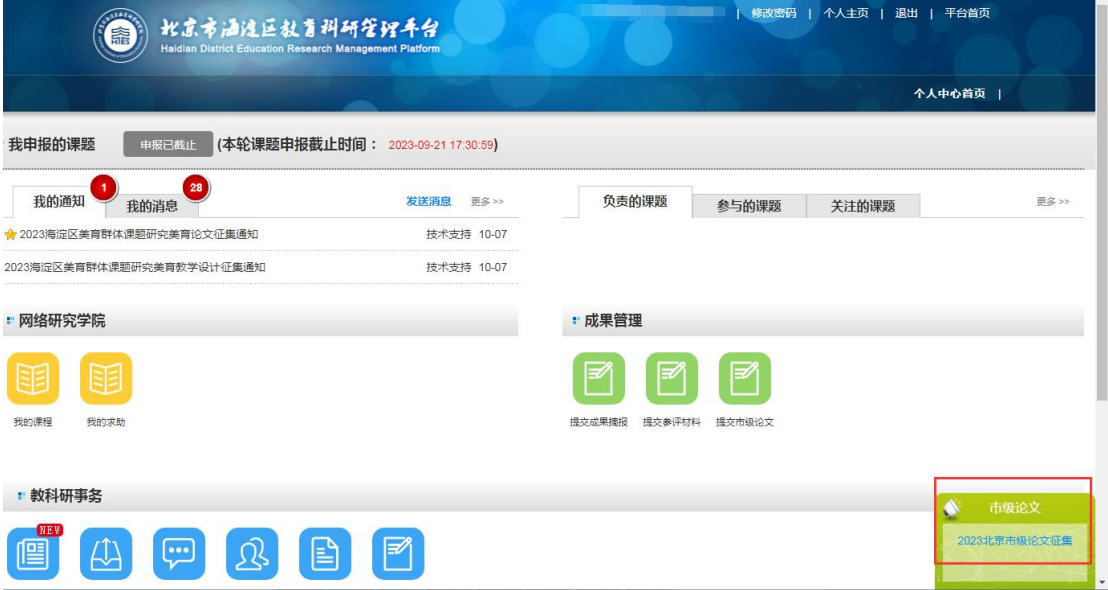

点击通知标题后进入通知详情页面(如下图)

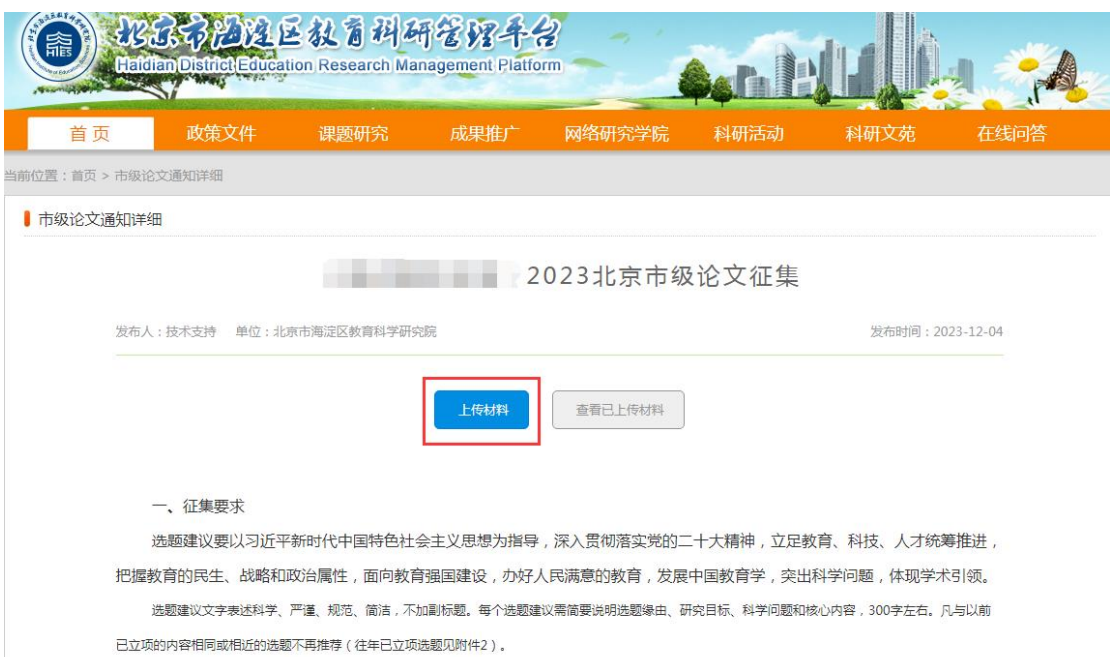

点击上传材料按钮进入提交市级论文详情页面(如下图),根据 页面内容填写相关信息点击"提交",即可完成市级论文提交。

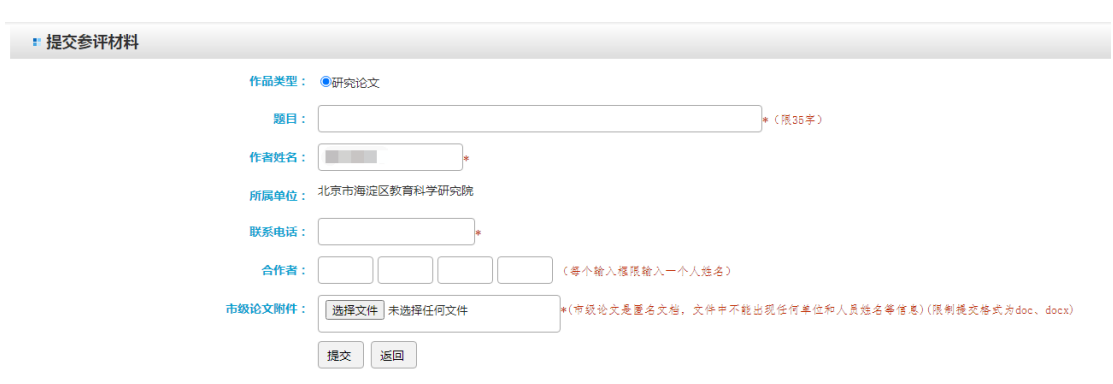

说明:

1. 市级论文附件为匿名文档,文件中不能出现任何单位和人员姓 名等信息。

2. 市级论文附件限制提交格式为 doc、docx、pdf。

3. 市级论文合作者最多不超过 4 人。

点击上传材料按钮如果系统提示您:您所在单位缺少单位编号无 法上传市级论文!(如下图)请按照提示联系技术支持处理,联系电 话为: 15601112129。

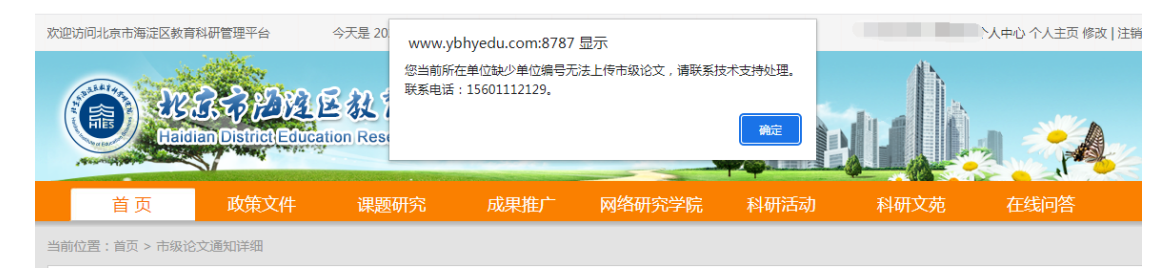

## 三、技术咨询

技术咨询:如在申报市级论文或管理过程中您有任何技术上的 问题,可直接联系平台技术支持客服:010-67119100 15601112129(微信/手机) QQ:1847937627 服务时间(周一 至周五 9:00-18:00)